## Tutoriel FramaPad

## Comment créer et travailler sur FramaPad ?

- 1. Se rendre sur le site :<https://framapad.org/fr/> descendez sur la page pour tomber sur la création du pad :
- 2. Le nom du Pad peut rester comme proposé (code) ou peut être modifié pour la première connexion.
- 3. La durée du pad correspond au temps de disponibilité à partir de la dernière intervention dessus.
- 4. Cliquer sur « créer un Pad »

ı

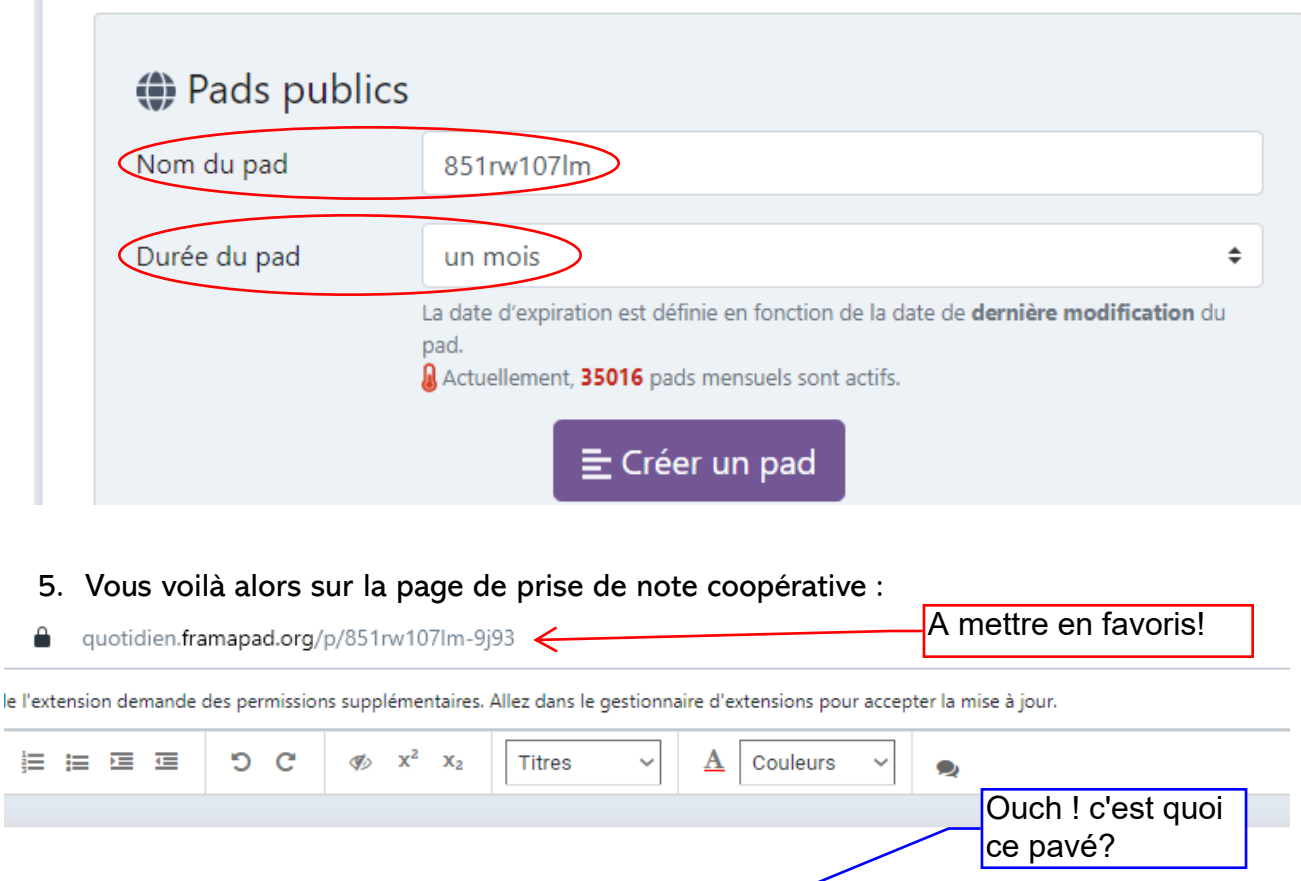

----- Ce texte est à effacer (après lecture si c'est votre première visite) ou à conserver en bas de votre pad

**Bienvenue sur Framapad!** 

Ce service s'inscrit dans le réseau associatif Framasoft qui propose un ensemble de sites et de projets autour du logiciel libre, sa culture et son état d'esprit.

 $\rightarrow$  Comment commencer ?

- · Renseignez votre nom ou pseudo, en cliquant sur l'icône « utilisateur » en haut à droite.
- · Choisissez votre couleur d'écriture au même endroit.
- · Lancez-vous : écrivez sur votre pad !

· Les contributions de chacun se synchronisent « en temps réel » sous leur propre couleur.

Le texte déjà écrit est là pour vous expliquer la procédure pour utiliser l'application, vous pouvez le supprimer ou le conserver. Nous écrirons au-dessus.

6. Vous allez maintenant pouvoir ajouter votre nom et choisir votre couleur pour que vous soyiez facilement reconnaissable. Cet icone se situe en haut à droite.

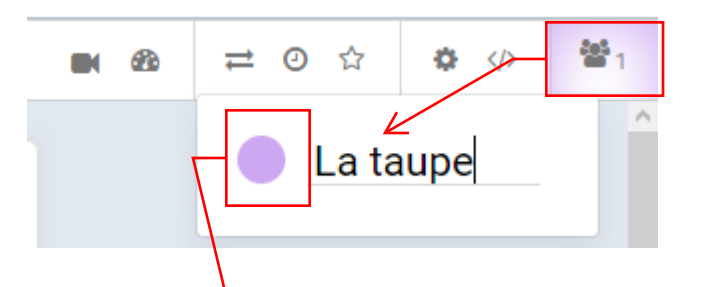

7. Vous pouvez alors écrire et votre texte apparaitra dans la couleur de votre choix. L'écriture coopérative va pouvoir commencer.

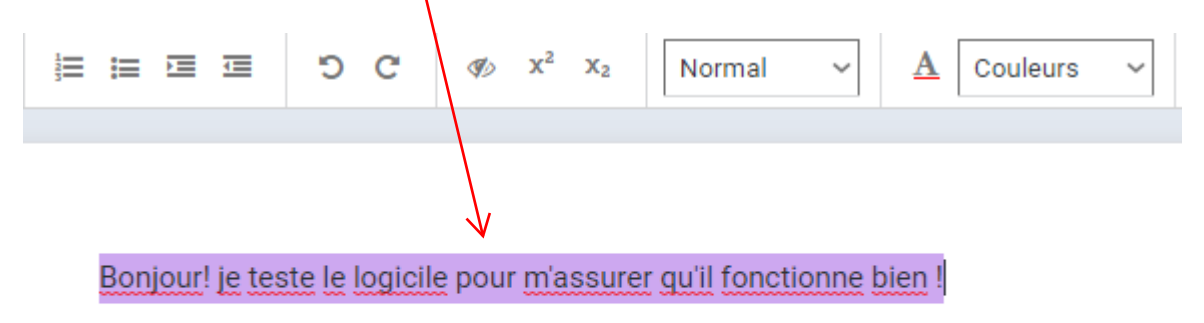

8. En bas à droite, une petite fenêtre est disponible pour discuter sans encombrer la page de prise de note

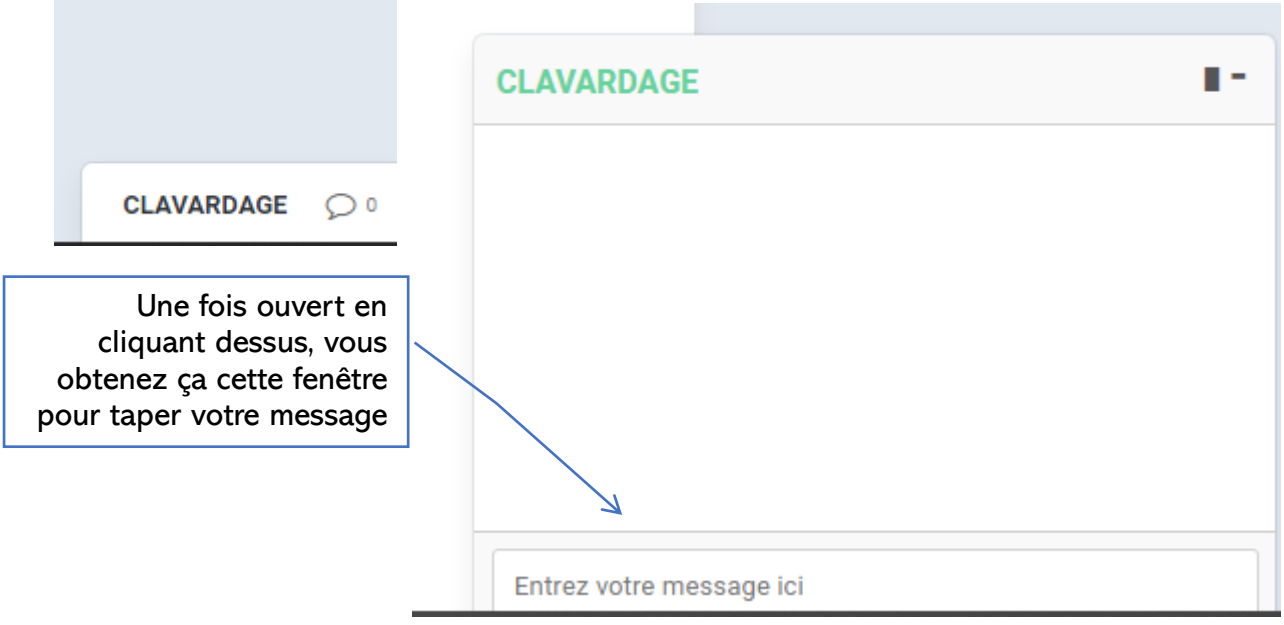

L'enregistrement est automatique, vous pouvez retourner à tout moment sur ce texte via le lien fourni pour CE framapad.

Pour ce pad, le lien visible dans la première capture d'écran est bien celui qu'il faut mettre en favori pour le retrouver plus tard :

<https://quotidien.framapad.org/p/851rw107lm-9j93>

Petites précisions pour les plus aguerris :

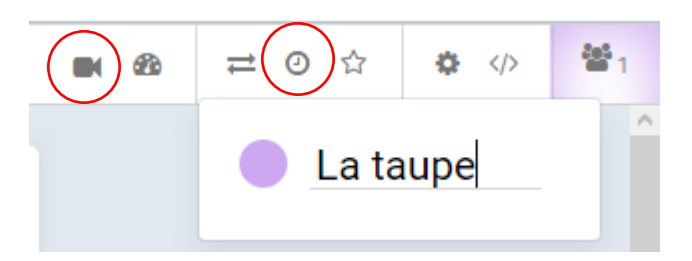

- 1. La caméra vous permet de lancer une visio en même temps
- 2. La petite horloge permet de remonter le temps et de voir ce qui a été écrit tout au long du temps de la réunion. Bien pratique si quelqu'un efface tout par inadvertance !

Voilà vous savez tout ce qui est nécessaire pour prendre des notes à plusieurs sur framapad !